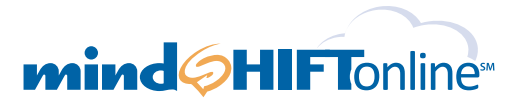

## **cloudSHIFT<sup>sM</sup> Server: On-Demand Quick Setup Guide** *It's as simple as 1, 2, 3…*

**This cloudSHIFT Server: On-Demand setup guide provides you with easy to follow instructions on how to build your own virtual server in the cloud from our selection of standard server conϐigurations or how to quickly and easily build your own custom server.**

**1** One Click Server Build

Log into your new control panel at https://cp.mindshiftonline.com/login using the email address and password included in the welcome email you should have already received. You can use your online control panel to build, customize and delete servers as well as change your company settings.

A. From either the **Existing Server** page or from the welcome page, click the **"Build a Virtual Server Link."**

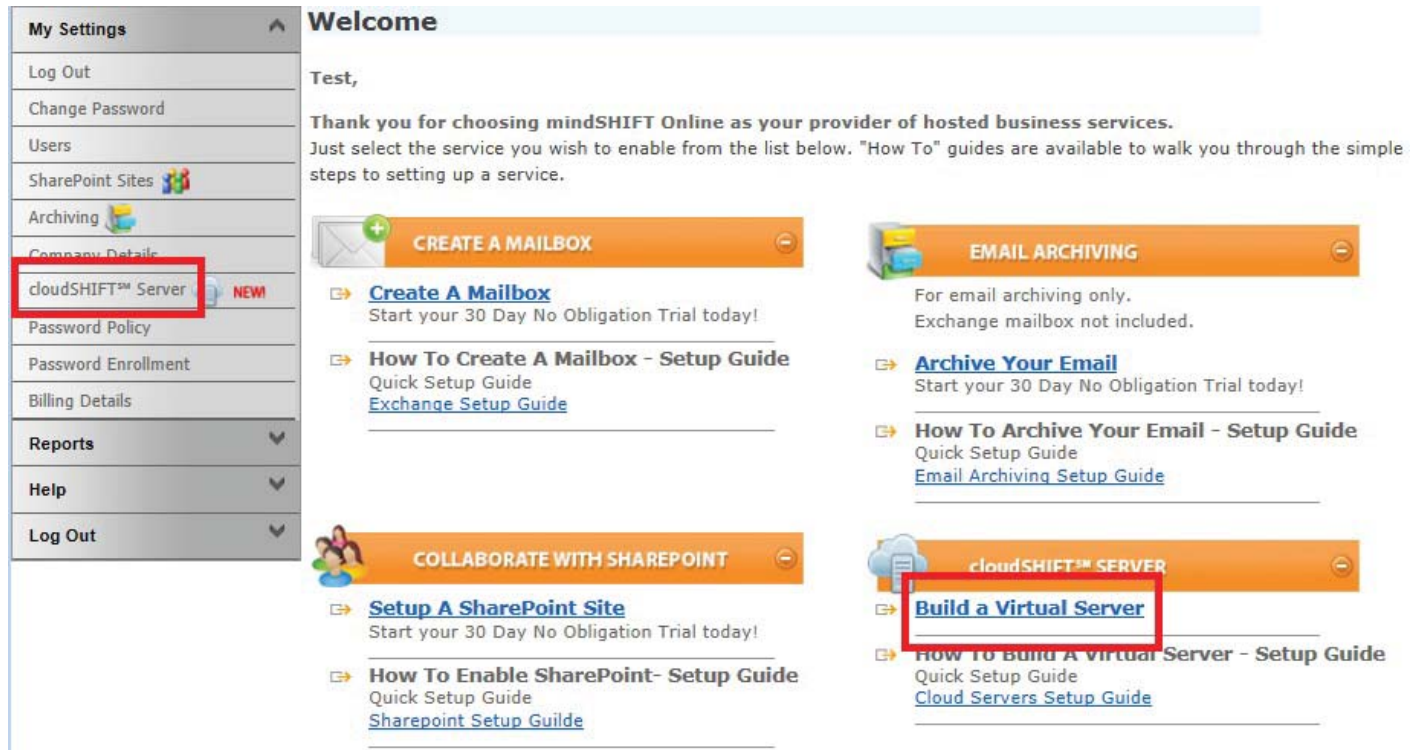

*cloudSHIFT Server Quick Setup Guide SM*

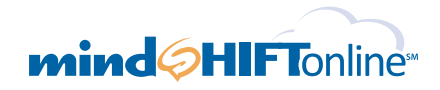

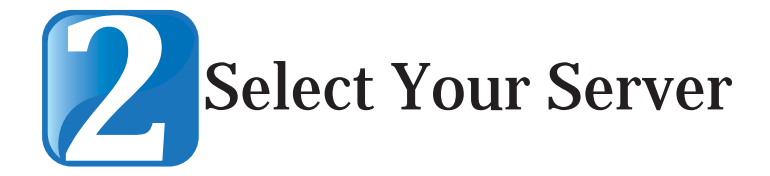

- **A.** Click the **"Build Server"** button attached to the server that best serves your needs.
	- 1. If you are a new customer, you will be required to enter your credit card information. If you already have a mindSHIFT Online account, you will be directed to a confirmation page which will display information about your server and next steps for you to consider. After reading this information you can click on the **"Existing Servers"** link to be taken back to the server display.
	- 2. Your server will take a few minutes to build. As it is being built, the server status will be updated in the **"Existing Server"** page. Once it is complete, the server will be in a "running" state.

## cloudSHIFT<sup>SM</sup> Server

wmware

## **One Click Server Build**

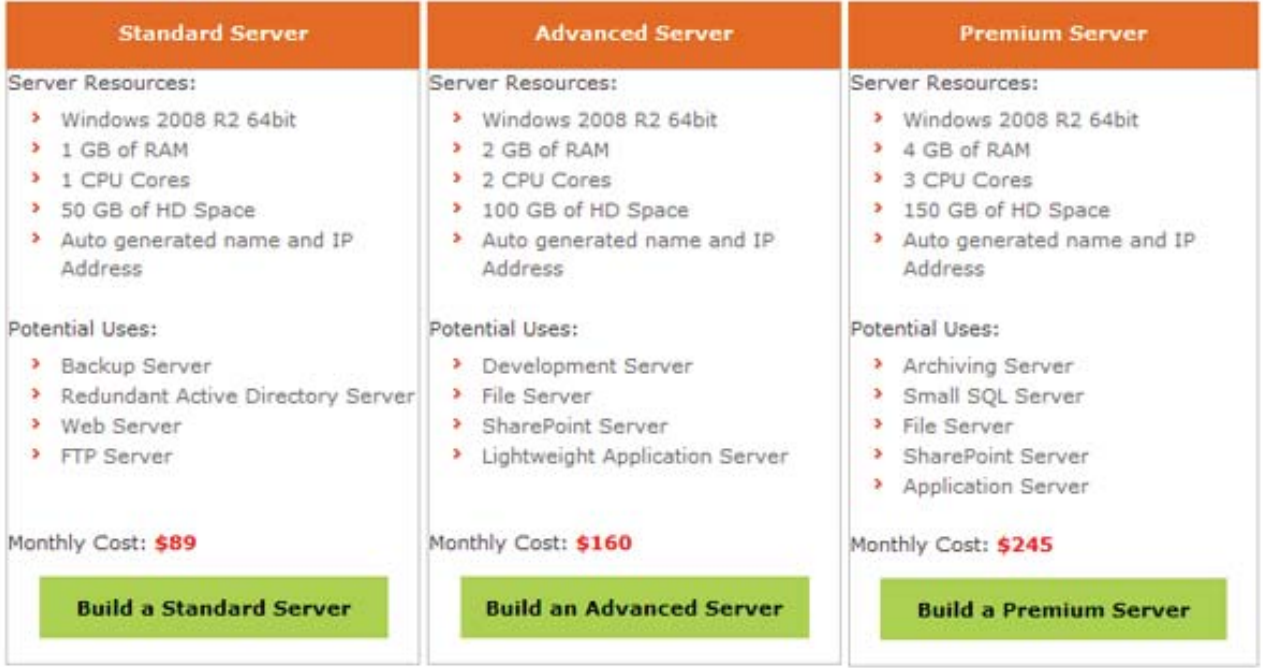

Please note: A 30 day trial is not available for our virtual servers.

To customize your server try our Custom Form

> Existing Servers

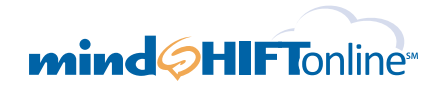

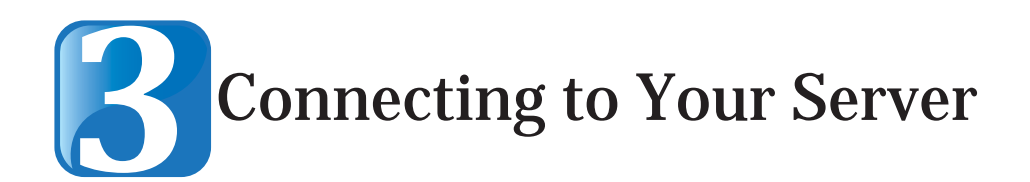

You can connect to your server by clicking on the **"Open"** button corresponding to the server you wish to open on the **"Existing Server"** page.

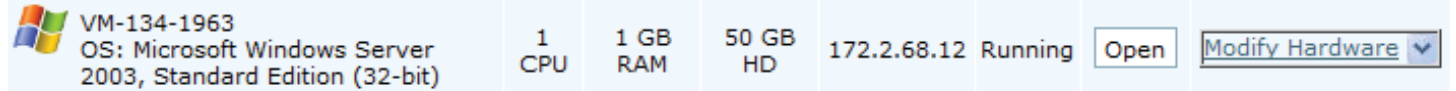

Please Note:

- The first time you log in you will be prompted to download software to connect to your server.
- The software will run on Internet Explorer 8 and later browsers.
- The software is only 32Bit compatible.

## Want to build a custom server?

If your sever needs are not addressed by the One Click Server templates you can very easily build a custom server.

- 1. From either the **Existing Server** page or from the welcome page, click the **"Build a New Server Link."**
- 2. Click the **"Custom Form"** link just below the templates.

To customize your server try our Custom Form

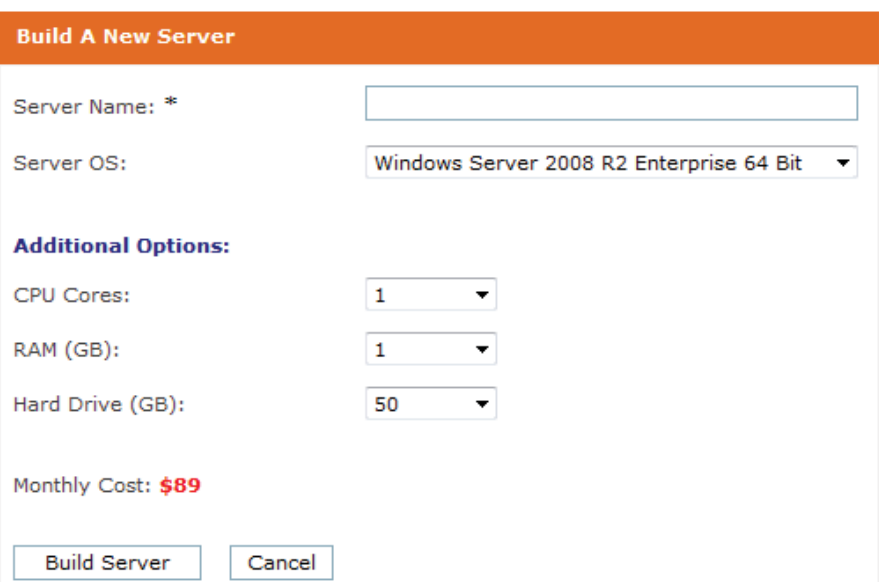